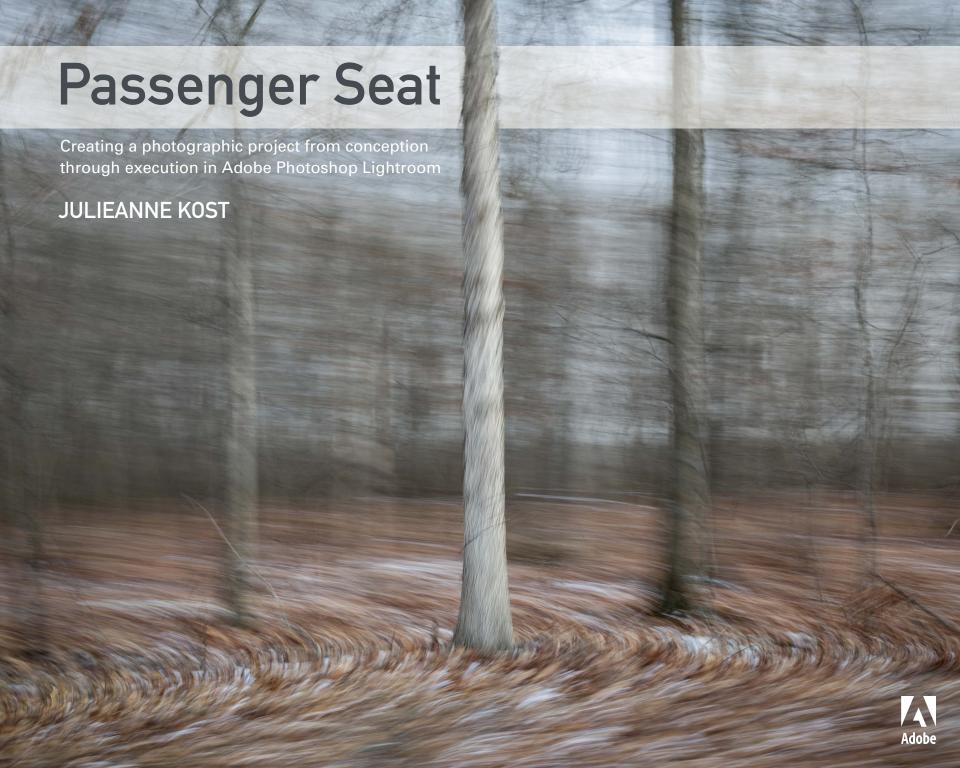

# Passenger Seat

Creating a Photographic Project from Conception through Execution in Adobe Photoshop Lightroom

JULIEANNE KOST

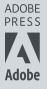

### **Passenger Seat**

Creating a Photographic Project from Conception through Execution in Adobe Photoshop Lightroom

#### **Julieanne Kost**

Copyright © 2016 Julieanne Kost

Adobe Press books are published by Peachpit, a division of Pearson Education.

For the latest on Adobe Press books, go to www.adobepress.com.

To report errors, please send a note to errata@peachpit.com.

Acquisitions Editor: Victor Gavenda
Development Editor: Linda Laflamme
Production Editor: Tracey Croom
Technical Editor: Rocky Berlier
Copyeditor and Proofreader: Scout Festa
Compositor: Kim Scott, Bumpy Design

Indexer: Rebecca Plunkett Cover Design: Mimi Heft

**Cover Illustration:** Julieanne Kost **Interior Design:** Mimi Heft

### **Notice of Rights**

All rights reserved. No part of this book may be reproduced or transmitted in any form by any means, electronic, mechanical, photocopying, recording, or otherwise, without the prior written permission of the publisher. For information on getting permission for reprints and excerpts, contact permissions@peachpit.com.

### **Notice of Liability**

The information in this book is distributed on an "As Is" basis, without warranty. While every precaution has been taken in the preparation of the book, neither the author nor Peachpit shall have any liability to any person or entity with respect to any loss or damage caused or alleged to be caused directly or indirectly by the instructions contained in this book or by the computer software and hardware products described in it.

### **Trademarks**

Adobe, the Adobe logo, Lightroom, and Photoshop are registered trademarks of Adobe Systems Incorporated in the United States and/or other countries.

Many of the designations used by manufacturers and sellers to distinguish their products are claimed as trademarks. Where those designations appear in this book, and Peachpit was aware of the trademark claim, the designations appear as requested by the owner of the trademark. All other product names and services identified throughout the book are used in an editorial fashion only and for the benefit of such companies with no intention of infringement of the trademark. No such use, or the use of any trade name, is intended to convey endorsement or other affiliation with this book.

Printed and bound in the United States of America

ISBN-13: 978-0-134-27820-9 ISBN-10: 0-134-27820-8

987654321

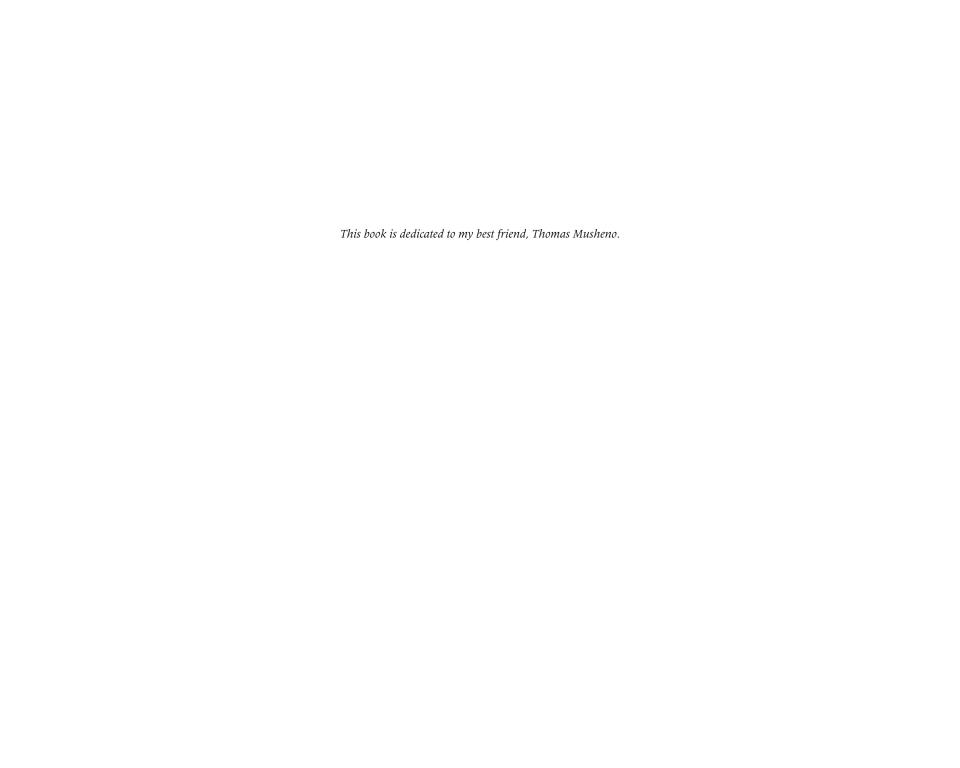

### **Acknowledgments**

With special thanks to:

My mother and father, Judy and Gary, who set this in motion long ago.

Jack Davis, for challenging me to make a photograph of something that I couldn't see.

Dean Collins, for giving me the courage to do things that I didn't think I could do.

John Warnock and Chuck Geschke, for changing the way that I see the world.

Russell Brown, Luanne Cohen, Katrin Eismann, Thomas Knoll, John Paul Caponigro, and Chris Cox, for being early pioneers and letting me play in their sandbox.

Bryan Lamkin, Kevin Connor, Maria Yap, and Winston Hendrickson, for bringing me aboard and making me want to stay.

Tom Hogarty, Sharad Mangalick, Jeff Tranberry, Eric Chan, John Nack, and Martin Evening, for explaining what I often think I already understand.

The entire Photoshop and Lightroom teams, whose brilliance continues to astonish me year after year.

Maggie Taylor, Jerry Uelsmann, Bert Monroy, Joe Glyda, Rob Carr, Greg Gorman, John Sexton, and Ryszard Horowitz, for their inspiration and support.

Laurie Klein, Chris Orwig, Jon Allyn, Noha Edell, Kathy Waite, Bryn Forbes, and Dane Sanders, for their enthusiasm and encouragement.

Tony Smith, Bob Rose, Fred Brady, Tony Corbell, and my entire CCA family, for sharing their experience and expertise.

Victor Gavenda, Linda Laflamme, Tracey Croom, Mimi Heft, Kim Scott, Rocky Berlier, Scout Festa, Rebecca Plunkett, and the entire Adobe Press/Peachpit team—without their help this book would never have happened.

And of course, to everyone that I've had the honor of meeting at industry events—you continually open my eyes to what's possible.

## **Contents**

|    | Introduction                                                                        | . IA                                                 |
|----|-------------------------------------------------------------------------------------|------------------------------------------------------|
| TE | HASE I<br>ELLING YOUR<br>HOTOGRAPHIC STORY                                          | 3                                                    |
| 1  | Personal Projects: A Necessity                                                      | 5                                                    |
|    | Want to Do, Not Must Do                                                             | 5                                                    |
|    | Your Passion, Your Project                                                          | 9                                                    |
| 2  | Fear and Risk                                                                       | 11                                                   |
|    | Push Through Doubts                                                                 | 11                                                   |
|    | From Failed It to Nailed It                                                         | 13                                                   |
| 3  | Discovering Your Personal Project                                                   | 15                                                   |
| J  | Discovering four reisonal Project                                                   | 13                                                   |
| J  | What's Your Story                                                                   |                                                      |
| J  | •                                                                                   | 15                                                   |
|    | What's Your Story                                                                   | 15                                                   |
|    | What's Your Story                                                                   | 15<br>19<br><b>21</b>                                |
|    | What's Your Story Instinct and Intent Finding Inspiration                           | . 15<br>. 19<br>. <b>21</b>                          |
| 4  | What's Your Story Instinct and Intent Finding Inspiration Don't Get Too Comfortable | . 15<br>. 19<br>. <b>21</b>                          |
| 4  | What's Your Story                                                                   | 15<br>19<br><b>21</b><br>21<br>23<br><b>27</b>       |
| 4  | What's Your Story                                                                   | . 15<br>. 19<br>. 21<br>. 23<br>. 27                 |
| 4  | What's Your Story                                                                   | . 15<br>. 19<br>. 21<br>. 23<br>. 27                 |
| 4  | What's Your Story                                                                   | . 15<br>. 19<br>. 21<br>. 23<br>. 27<br>. 27<br>. 29 |

| 7 Perseverance                                                                                                    | 39                            |
|----------------------------------------------------------------------------------------------------|-------------------------------|
| Look In to See Out                                                                                                | 39                            |
| Pause, Don't Stop                                                                                                 | 41                            |
| Train Your Vision                                                                                                 | 41                            |
|                                                                                                    |                               |
| PHASE II                                                                                                    |                               |
| MAKING PHOTOGRAPHS                                                                                                | 45                            |
| 8 Being Prepared                                                                                                  | 47                            |
| 9 Master Your Tools                                                                                               | 55                            |
| The Right Tool at the Right Time                                                                                  | 55                            |
| Fine-Tune Your Settings                                                                                           | 57                            |
| Open and Closed                                                                                                   | 59                            |
| 10 Motion Blur Techniques                                                                                         | 63                            |
|                                                                                                    | (3                            |
| Blur, Pan, and Stop Motion                                                                                        | 63                            |
| Rhythm Not Rules                                                                                                  |                               |
| Rhythm Not Rules                                                                                                  |                               |
| Rhythm Not Rules THE PHOTOGRAPHS:                                                                                 | 65                            |
| Rhythm Not Rules                                                                                                  |                               |
| Rhythm Not Rules THE PHOTOGRAPHS:                                                                                 | 65                            |
| THE PHOTOGRAPHS: A VISUAL INTERLUDE                                                                               | 65                            |
| Rhythm Not Rules  THE PHOTOGRAPHS: A VISUAL INTERLUDE  PHASE III                                                  | 65                            |
| Rhythm Not Rules  THE PHOTOGRAPHS: A VISUAL INTERLUDE  PHASE III ORGANIZING AND EDITING                           | 65<br><b>67</b>               |
| Rhythm Not Rules  THE PHOTOGRAPHS: A VISUAL INTERLUDE  PHASE III  ORGANIZING AND EDITING YOUR IMAGES IN LIGHTROOM | 65<br><b>67</b><br>129<br>130 |

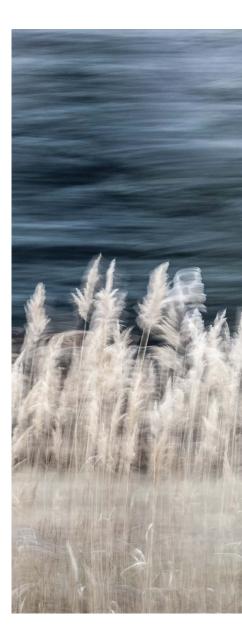

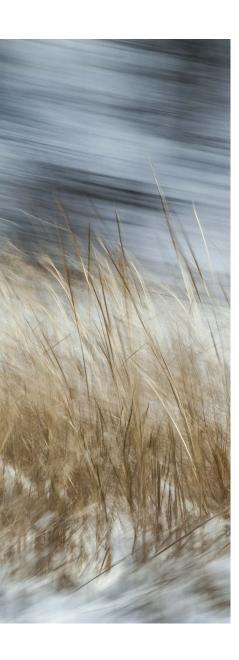

| 12 Editing and Culling Images                                                                                                    | 134                      |
|----------------------------------------------------------------------------------------------------|--------------------------|
| The Edit Cycle                                                                                                    |                          |
| Tough Choices Made Easier                                                                                                    | 136                      |
| 13 File Naming, Keywords,                                                                                                    | 400                      |
| and Important Metadata                                                                                                    | 138                      |
| Renaming Conventions  Enrich with Metadata                                                                                                    |                          |
|                                                                                                    |                          |
| 14 Making Collections                                                                                                    | 142                      |
| Let Lightroom Do the Work<br>Taking More Control                                                                                                    |                          |
| 15 Sequencing Images                                                                                                    | 144                      |
| Lead the Viewer                                                                                                    | 144                      |
| Sequencing in Lightroom                                                                                                    | 145                      |
| PHASE IV TRANSFORMING YOUR STORY                                                                                                    |                          |
| IN LIGHTROOM'S DEVELOP MODULE                                                                                                    | 147                      |
| IN LIGHTROOM'S DEVELOP MODULE  16 Removing Distortions                                                                                                    | 147                      |
|                                                                                                    | 147<br>148               |
| 16 Removing Distortions                                                                                                    | 148                      |
| 16 Removing Distortions and Correcting Perspective                                                                                                    | <b>148</b> 149           |
| 16 Removing Distortions and Correcting Perspective Remove Distortion Automatically                                                                                    | <b>148</b> 149           |
| <ul> <li>16 Removing Distortions and Correcting Perspective Remove Distortion Automatically A Matter of Perspective </li> <li>17 Cropping When to Crop </li> </ul>    | 148<br>149<br>150<br>152 |
| <ul> <li>16 Removing Distortions and Correcting Perspective</li> <li>Remove Distortion Automatically</li> <li>A Matter of Perspective</li> <li>17 Cropping</li> </ul> | 148<br>149<br>150<br>152 |
| <ul> <li>16 Removing Distortions and Correcting Perspective Remove Distortion Automatically A Matter of Perspective </li> <li>17 Cropping When to Crop </li> </ul>    | 148<br>149<br>150<br>152 |
| 16 Removing Distortions and Correcting Perspective Remove Distortion Automatically A Matter of Perspective                                                            | 148 149 150 152 153 154  |

| 19 Making Basic Adjustments        | 158 |
|------------------------------------|-----|
| White Balance and Tone             | 158 |
| Vibrance, Saturation, and Clarity. | 159 |
| The Point Curve                    | 161 |
| 20 Comparing Edits                 | 162 |
| Undo and the History Panel         | 162 |
| Comparing Versions                 | 163 |
| 21 Advanced Tonal                  |     |
| and Color Adjustments              | 165 |
| Targeted Adjustments               | 165 |
| Split Tone and Tone Curve          | 166 |
| 22 Removing Dust and               |     |
| Small Imperfections                | 169 |
| The Spot Removal Tool              |     |
| Retouching Larger Problems         | 170 |
| 23 Making Selective Adjustments    | 172 |
| The Graduated Filter               | 172 |
| The Radial Filter                  |     |
| The Adjustment Brush               | 174 |
| 24 Sharpening and                  |     |
| Noise Reduction                    | 176 |
| Sharpening Basics                  |     |
| Noise Reduction Strategies         | 177 |
| 25 Special Effects                 | 179 |
| Vignette Options                   | 179 |
| Grain for Effect                   | 180 |
| Removing Haze                      | 180 |
| 26 Automating Changes              |     |
| 20 Automating changes              | 182 |
| Previous, Paste, and Sync          |     |

| 27 | Converting to DNG and Saving Changes | 185 |
|----|--------------------------------------|-----|
|    | Why DNG?                             |     |
|    | Saving Changes                       |     |
|    |                                      | 100 |
| 28 | Exporting Images                     |     |
|    | from Lightroom                       | 187 |
|    | Export Settings                      | 187 |
|    | Reusing Settings                     | 188 |
|    |                                      |     |
| ΡĿ | IASF V                               |     |
|    | ST-PROCESSING WITH PHOTOSHOP         | 101 |
| FU | 31-PROCESSING WITH PHOTOSHOP         | 171 |
| 29 | Opening Files into Photoshop         | 192 |
|    | The Passenger Seat Plan              | 192 |
|    | Handing Off Files to Photoshop       | 193 |
| 30 | Removing Imperfections               |     |
|    | in Photoshop                         | 195 |
|    | Choosing the Proper Tool             | 195 |
|    | Removing Reflections                 | 197 |
| 31 | Making Selective Changes             |     |
|    | in Photoshop                         | 198 |
|    | Selections                           | 198 |
|    | Adjustment Layers                    | 201 |
|    | Masking                              |     |
| 32 | Saving Files in Photoshop            | 206 |

| PH | IASE VI                            |     |
|----|------------------------------------|-----|
| PR | ESENTING YOUR PROJECT              | 209 |
| 33 | <b>Constructive Criticism</b>      | 210 |
|    | Technique                          | 210 |
|    | Composition                        | 211 |
|    | Concept                            | 211 |
| 34 | Sharing Work with Others           | 213 |
|    | Share and Collaborate              | 213 |
|    | Ask Questions                      | 214 |
|    | Write About It                     | 214 |
| 35 | Printing the Perfect Image         | 215 |
|    | The Print Module                   | 216 |
|    | RGB or CMYK                        | 217 |
| 36 | Making Books in Lightroom          | 219 |
|    | Book Module Basics                 | 219 |
|    | Modifying the Layout               | 221 |
| 37 | Making a Slideshow                 |     |
|    | in Lightroom                       | 222 |
|    | Slideshow Templates and Settings   | 222 |
|    | Add Audio, Adjust, and Save        | 223 |
| 38 | Backing Up Your Photography        | 224 |
|    | Backing Up Images                  | 224 |
|    | Lightroom's Backup Catalog Setting | 225 |
| 39 | Parting Thoughts                   | 226 |
|    | Index                              | 228 |

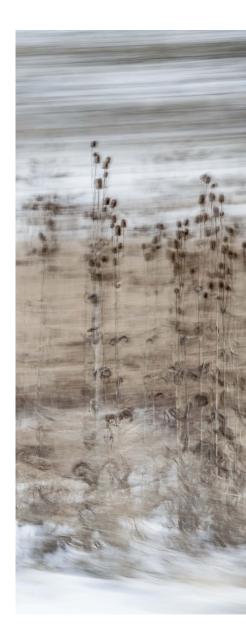

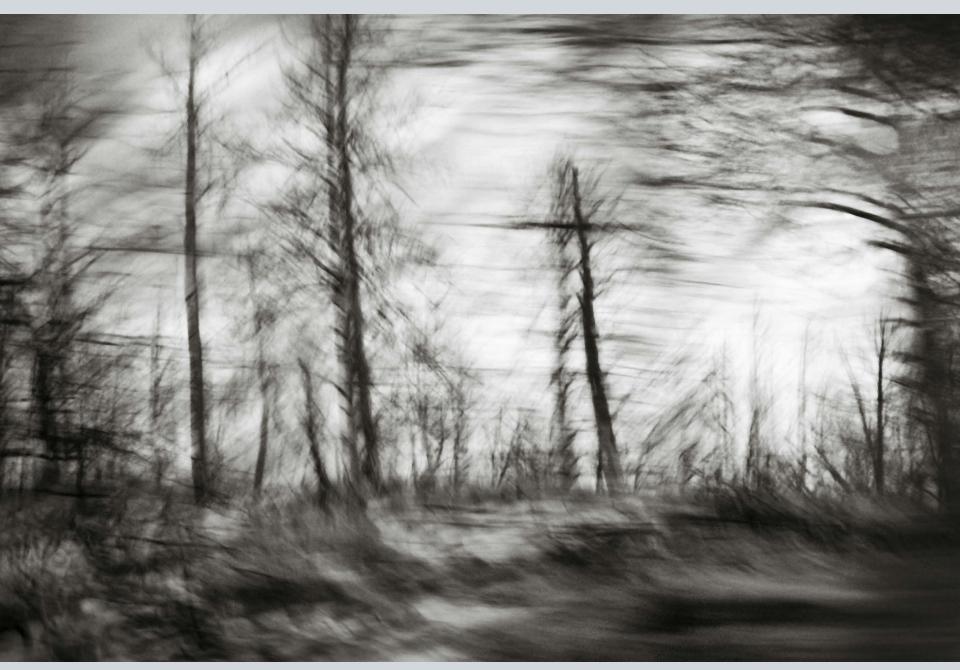

Montana, 2008

### Introduction

Passenger Seat, the project, started as a purely personal one as I traveled through the northeastern United States to view the leaves in fall. We drove all day looking for iconic New England landscapes, and between the small towns, I started taking images out the window of the car. At the end of the day, the images that I had made "in between" were the images that resonated with me. I found myself capturing a distinct yet ephemeral moment that was not entirely apparent or observable when the image was made, yet these photographs conveyed the mood, colors, and transient notion of fall better than anything that I had mindfully composed.

I instantly decided that this project was worthy of additional investigation. The discovery of something unseen, the serendipity of art and science coming together as one, and the contrast between chaos and order within a single frame, fueled the creative embers inside of me. Knowing that photography is the unity of the "left and right brain," I tried to learn as much as I could about the technical process to increase the odds of capturing a successful image. At the same time, I needed to embrace and lose myself in the creative process. Planning, pre-visualization, and technique, combined with feeling, intuition, and perseverance, would be needed

to create this body of images. *Passenger Seat*, the book you hold in your hands, marks the completion of that personal project.

As photographers and artists, we can't underestimate the need for personal time and creative time; I consider this to be our most valuable time. If you can't find the space in your life for your projects, maybe it's time to re-prioritize. We live in an incredibly fast-paced, hustling, and ever-changing world, but a full schedule doesn't necessarily mean that you're being productive. Make sure that being *busy* isn't an excuse not to focus on what's important to you.

We need to constantly explore different techniques and subjects in order to stay healthy and not atrophy. This project allowed me to stop and take a second look at the world that I *thought* I knew, broadening my vision to include a world that can be seen only by the camera, not the naked eye. It helped me continue to look at things with a new perspective, learn how to make technology work for me, and "let go" and lose myself in the process of making images.

No matter what journey your personal project takes you on, I hope that riding along with mine in *Passenger Seat* will provide inspiration and guidance. I'll walk you through the conception and evolution of the project,

discuss capture and editing processes, provide toning and post-processing techniques, and examine delivery options for presenting and sharing projects. Along the way, we'll explore how to balance intuition with technical know-how, define (and limit) the scope of a project, stay motivated in order to overcome the inevitable "bumps in the road," discover the most efficient Lightroom and Photoshop workflow and image enhancement techniques, and realize the benefits of constructive criticism.

There is so much more to see, and an infinite number of ways to see what is there. As a photographer, it's your willingness to experiment—to try something new without the fear of failure—that will set you apart. "It hasn't all been done before," because you have yet to make your image through your eye, with your voice, telling your story. You have to realize that the possibilities are endless.

The soul always starts a thought with an image.

-ARISTOTLE

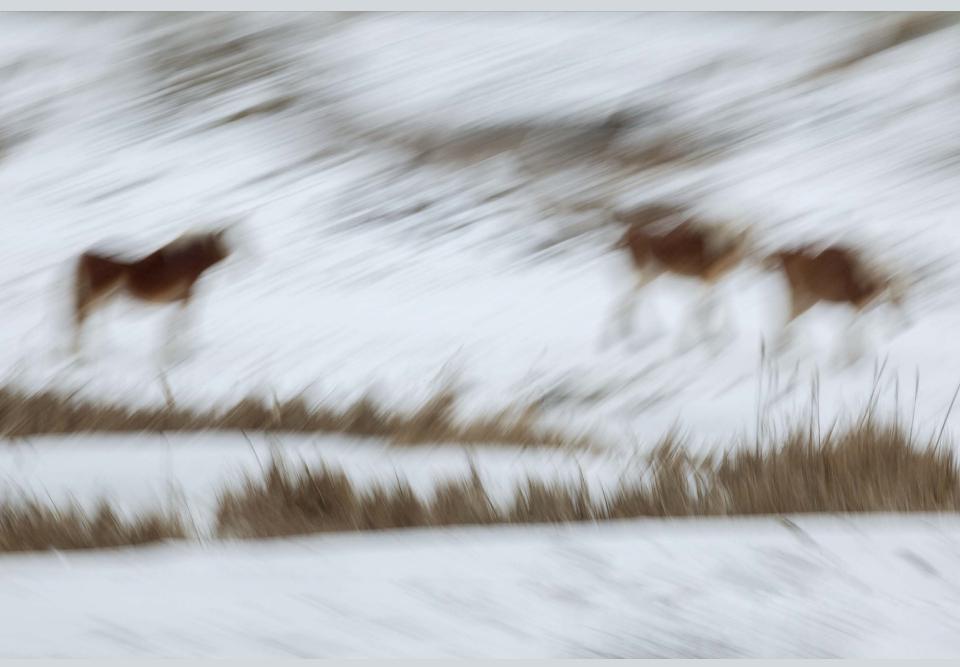

Vermont, 2012

### CHAPTER 4 Finding Inspiration

If you can dream it, you can do it.

-WALT DISNEY

I am a firm believer that inspiration can be found almost anywhere if you are open to new ideas. Because of this, I try to expose myself to as many different experiences as I can. And anything that I see that catches my attention, sparks my imagination, or triggers a visceral emotive experience, I record in an idea bank for later reference.

Ever since I can remember, I have kept a journal (in fact, several at one time) to collect and store ideas. I'm an avid reader and books are one of my favorite sources of inspiration. I jot down words that I don't know and look up their definitions, and I keep track of quotes, notes, descriptions of places and people, lyrics, anything that triggers a visual that I feel is worth remembering. I don't know when I might use it, but I don't want to lose it. I keep a pencil and paper next to the bed at night so that when I have that artistic insight I can write it down so that I will remember it in the morning. I relish knowing that I have diaries of inspiring references that I can return to at any time.

### **Don't Get Too Comfortable**

To make work that tells a compelling story, we need to look closely at the things that

surround us, which can be very difficult to do when we're merely going through the motions of our lives. Habits in and of themselves are not bad, but we need to avoiding the mind-numbing routines that form when we set our lives on auto-pilot. I try to constantly push myself to break out of the comfortable cocoon that I find I am predisposed to spin around myself. If I'm not paying attention, I will drive to work by the same roads, eat the same foods, and solve problems in the same way, time after time. Instead, open yourself to new experiences explore a new neighborhood, try a new food, play a new sport. Try to do something new every day. Challenge yourself to constantly evolve.

Learn how to do something unique every year. Be a beginner and ask questions. Flip on your "learning switch" to expand your mind in new directions. Keep your brain exercised. Take an active part in the world. Be a creator as often as possible; don't be satisfied with merely being a bystander. Do interesting things, and chances are you will become a more interesting person. It's far more gratifying to generate your own content and tell your own stories than it is to simply watch and consume other people's take on life.

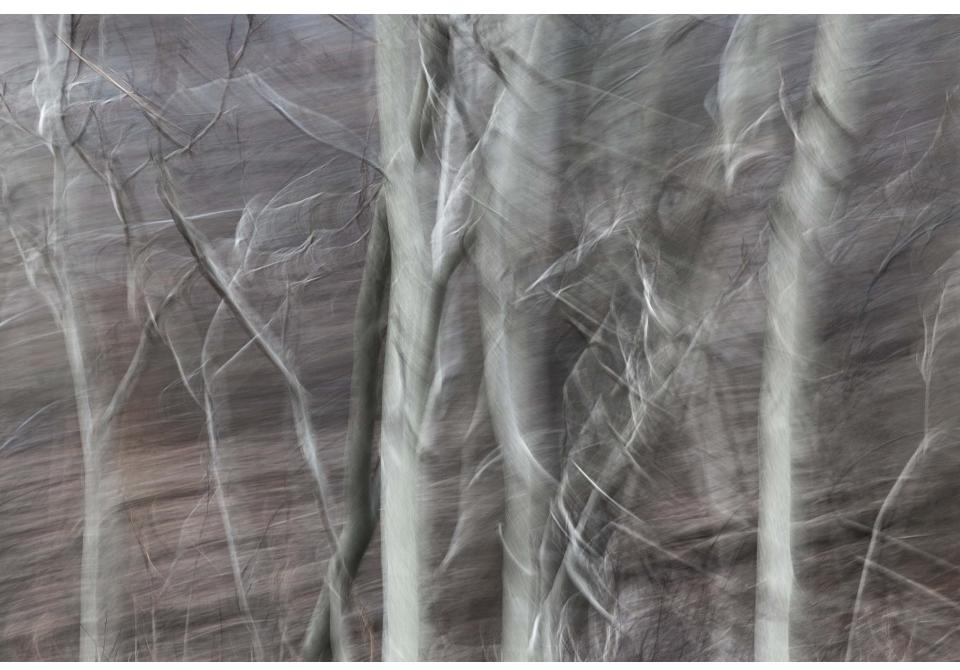

Pennsylvania, 2012

Visit other places; seek out other cultures. Traveling is one of the easiest ways to alter your consciousness. Changing your environment can instantly expose you to different customs, divergent architecture, distinctive fashion, and diverse behaviors. As Arthur Schopenhauer said, "Every man takes the limits of his own field of vision for the limits of the world." These predetermined views prevent us from exploring things. Trying to understand other people's point of view and seeing the world through their eyes can help us overcome some of our own fears. Don't fight it. Open yourself up to others' ideas and ways of life. Don't judge; just be a part of it. Be in the moment and experience the situation, and see where it takes you.

### Look, Then Look Deeper

Of course, we don't have to travel to change perspective. The key is to make sure that you continuously view the world around you with fresh eyes. Try looking from a different point of view. Get down low or climb up high. Get close to a subject, then back away. Look at the quality and quantity of light and study the shadows. Look for reflections; notice where lights converge and subjects overlap. Pay attention to negative and positive space. Scrutinize your surroundings and take note of the details. The more "present" you are, the more you will see.

Try staying at one location for one hour and make ten photographs of different things. Then make ten different photographs of the same thing. Forcing ourselves to slow down and analyze the world around us provides new insights and opens new doors.

I have a habit of walking around my neighborhood in the morning. I collect things that I see on my journey—interesting twigs, seedpods, even metal coat hangers (I'm astonished at how many of the twisted hanger tops I have found over the years). I don't typically know exactly how I will use them when I find them, but over the years I've photographed many of the objects, incorporated others in my encaustic paintings, and even decorated the planting beds in my gardens with them.

Sometimes I give myself assignments for the morning walk. I'll look in my journal for ideas, and then try to find examples of those concepts when I walk. I might choose a word, like "resilient," and then try to find examples of how resilient nature can be and photograph them—weeds growing up through the sidewalks, trees overtaking a side-yard, and insects building their homes within an abandoned structure. When I encourage myself to look at things more closely as I walk by an empty lot, I find myself wondering what world is contained in that space that I walk by every day and don't even notice. If I really look, how much life would I find in a

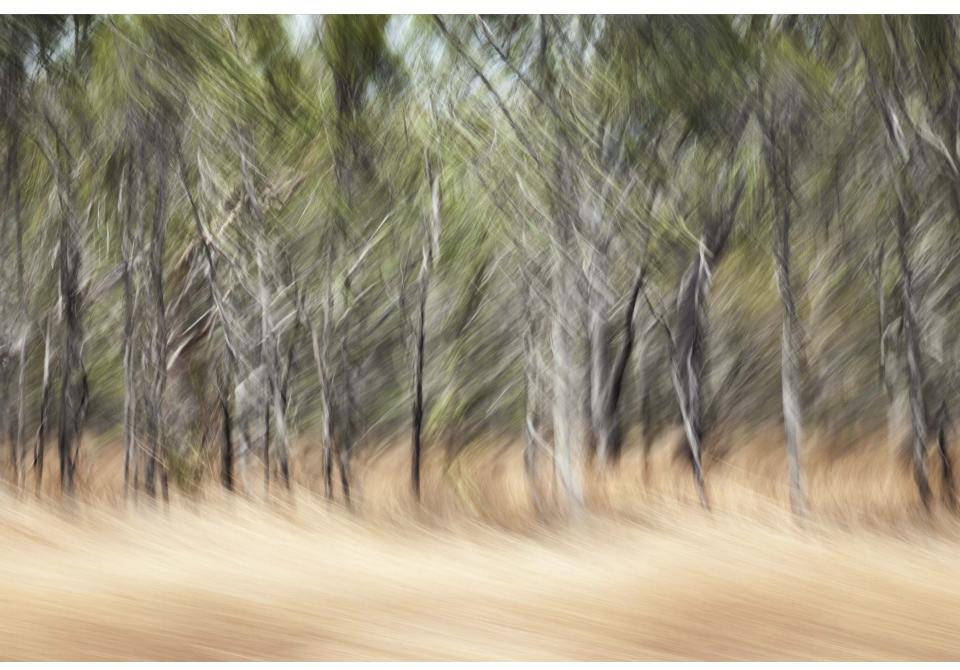

Queensland, Australia, 2012

The more one looks, the more one sees. And the more one sees, the better one knows where to look.

—TEILHARD DE CHARDIN

shovelful of earth or the branch of a tree? Nature is a source of infinite variation and inspiration. Make the time to study and take in its beauty.

I constantly observe the way other people capture the world around them, as well. I look at photographs anywhere I can—in books, online, in museums and galleries. By studying other photographers' work, I have learned a great deal about what I feel makes a successful image, from content to composition to lighting. I look at other sources of imaging, such as alternative light sources (infra-red and ultraviolet), chemical-based

processes, scanning microscopy, and molecular science. They all have the potential to influence my photography and generate new ideas.

I try to stay well rounded by looking at other mediums of art—sculpture, painting, fiber, installation—from different cultures around the world, today and throughout history. Inspiration can come from anything—a piece of music that kindles the imagination, the beauty of a well-built piece of furniture that brings us joy, or a simple, thoughtfully prepared home-cooked meal that comforts our soul.

#### Index C imagination and, 157 inspiration for, 21, 23, 25 camera controllers, 53 mistakes and, 215 Camera Raw Cache settings, 162 nurturing, 33 Camera Raw (Photoshop), 192 process in art, 203 cameras adjusting images synthesis and, 145 choosing for project, 47, 51, 57 comparing edits, 162-164 time needed for, 165, 226-227 correcting lens distortion, 149-150 from Develop module, 158-161 cropping images, 152-153 custom image sharpening for, 176 modifying tone curves, 166-167 customizing Lightroom, 132-133 fine-tuning settings for, 57, 59 Photoshop layers for, 198, 201-205 opening DNG files in proprietary software for, 186 removing dust and imperfections, 169–171 overriding light meter in, 157 selectively, 172 default Lightroom settings, 149-150 setting defaults for each used, 149 split tone adjustments for, 166-167 Dehaze slider, 180-181 capture sharpening, 176 tips on, 154, 161 deleting images, 134, 135 catalogs Adjustment Brush, 174–175 depth of field, 59 backing up, 225 adjustment layers (Photoshop), 198, 201-205 Details panel, 176-177 customizing settings for, 132 Adobe Bridge, 192 Develop module defined, 130 Adobe Camera Raw (Photoshop), 192 comparing image versions, 163-164 illustrated, 132 Adobe Lightroom. See Lightroom relative vs. absolute adjustments, 183 saving image metadata in, 186 Adobe Photoshop. See Photoshop scrolling panels in, 151 using single, 131 Adobe RGB files, 188 viewing tonal values in histograms, 155-157 clarity adjustments, 159, 160 white balance and tonal adjustments from, clipping warnings, 156, 157 learning about, 7, 9 158-159 Clone mode (Spot Removal tool), 169 order and chaos in, 31 distortions, Develop module for correcting, 148-150 Clone Stamp tool (Photoshop), 195, 196, 197 purpose of, 43 DNG (Digital Negative) format, converting RAW files CMYK images, 217-218 Swift's definition of, 63 to. 185-186 collections technology, science and, 141 dust. 169-170 smart, 142-143 autofocus feature, 59 dynamic range, 154-155, 156 viewing books as, 221 automating working with, 142, 143 batch processing, 83, 149 color cropping, 153 Edit Metadata Presets. 132 editing, 166-167 image changes, 182-184 editing, See also adjusting images; selections improving tonal range of, 168 lens corrections, 149-150 color, 166-167 selecting image areas by, 199-201 comparing edited images, 162-164 color labels, 136, 137 В converting RAW files to DNG after, 185-186 color references, 53 B&W panel, 166 hue/saturation, 199-201 Compare view, 136, 137 backing up images, 224-225 images, 134-136 comparing edited images, 162-164 Basic panel imperfections in Photoshop, 195-197 composition of images, 211 HSL vs., 165 Lightroom files in Photoshop, 193-194 constructive criticism, 210-212 using point curves, 161 nondestructive, 148 Content-Aware Move tool (Photoshop), 195, 196 vibrance, saturation, and clarity adjustments, presets, 184 Copy command, 182 relative vs. absolute image, 183 Copy Snapshot Settings to Before option, 164 white balance and tonal adjustments in, 158-159 saving Photoshop files after, 206-207 creativity, See also art; story telling; visual narrative batch processing, 83, 149 Targeted Adjustment tools for, 165-166 abundance of, 189 Before & After view, 163, 164 Effects panel, 179–181 accountability for, 35, 37 blur. See motion blur techniques emergency information, 53 aliveness and, 219 Books module, 219-221 Enable Profile Corrections setting, 149, 150 avoiding criticism and, 212 brushes equipment for project, 47, 49, 51, 53 breaking rules to allow, 181 enhancing images with Adjustment, 174-175 exporting images, 187-188 constructive criticism and, 210-212 Photoshop, 195, 196, 197 exposure, overriding settings for, 157 exceeding limitations in, 21, 23, 25 External Editing preferences, 193

focusing, 27, 29, 31, 39, 41

| Lightroom                               | 0                                                      | organizing workflow, 130                  |
|-----------------------------------------|--------------------------------------------------------|-------------------------------------------|
| automating edits in, 182-184            | opening                                                | receiving other's feedback, 3             |
| backing up catalog, 225                 | DNG files in proprietary camera software, 186          | sources of inspiration, 21, 23, 25        |
| collections in, 142–143                 | edited files in Photoshop, 193–194                     | trusting your instincts, 19               |
| Crop tool, 153                          | images as Smart Objects, 194                           | work of, 185                              |
| customizing, 132–133                    | multiple images in Photoshop document, 194             | working on long-term projects, 7, 9       |
| Develop module in, 148–149              | output sharpening, 176                                 | photography, See also creativity; images  |
| editing images, 134–136                 | overriding camera settings, 157                        | accuracy of all, 195                      |
| importing images in, 131–133            | overriding camera settings, 137                        | breaking rules of, 191                    |
| making books in, 219–221                | P                                                      | composition of, 211                       |
| Print module for, 216–217               | -                                                      | critiquing technique, 210–211             |
| rating images, 135, 136                 | Painter tool, 136                                      | mastering tools, 55, 57, 59, 61, 148      |
| renaming images in, 138–139             | panning subjects, 63–65                                | style vs. technique in, 179               |
| selecting images, 137                   | parametric image editing model, 192                    | Photoshop                                 |
|                                         | Paste feature, 182                                     | *                                         |
| sequencing images in, 145               | Patch tool (Photoshop), 195, 196                       | advantages of, 198                        |
| setting up catalogs in, 130–132         | Pen tool (Photoshop), 198–199                          | making selective changes with, 198–201    |
| workflow in Photoshop and, 192–193, 206 | personal projects, See also sharing projects; workflow | opening edited files in, 193–194          |
| limiting project scope, 27, 29, 31      | backing up files for, 224–225                          | post-production process in, 192           |
| Loupe view, 135, 137                    | choosing, 9                                            | refining images in, 195–197               |
| R.A.                                    | completing, 31                                         | saving files in, 206–207                  |
| M                                       | constraints aiding, 31                                 | workflow in Lightroom and, 192–193, 206   |
| Magic Wand tool (Photoshop), 198        | discovering, 15, 17, 19                                | Playback panel, 223                       |
| Masking slider, 177                     | enjoyment from, 43                                     | point curves, 161                         |
| masks (Photoshop), 203–205              | equipment for, 47, 49, 51, 53                          | Post-Crop Vignette option, 179–180        |
| mastering tools                         | fear and risk involved in, 11, 13                      | post-production processing                |
| capturing motion, 55, 57                | file management on location, 225                       | about, 148–149                            |
| learning to visualize images, 59, 61    | including play in, 5, 7                                | Photoshop for, 192                        |
| practicing and, 61                      | limiting scope of, 27, 29, 31                          | workflow between Lightroom and Photoshop  |
| metadata                                | lists of tasks in, 33, 35                              | 192–193, 206                              |
| adding to images, 140–141               | making into books, 219–221                             | Preferences panel                         |
| saving files with, 186                  | persevering in, 39, 41, 43, 169, 221                   | adjusting Camera Raw Cache settings, 162  |
| using templates for, 132, 133           | progress on, 33, 35, 37                                | setting External Editing preferences, 193 |
| metering, 59                            | setting defaults for each camera used, 149             | presets                                   |
| motion blur techniques                  | sharing with others, 213–214                           | making, 150                               |
| panning subjects, 63–65                 | time needed for, 165, 226–227                          | renaming or editing, 184                  |
| practicing, 55, 57, 61, 65              | value of, 5                                            | saving export, 188                        |
| tracking subjects, 63, 64               | when they don't work, 172                              | using, 183–184                            |
| Music panel, 223                        | working on long-term, 7, 9                             | previewing                                |
| ·                                       | perspective distortion, 150–151                        | before and after editing, 163             |
| N                                       | photographers                                          | different parts of image, 177             |
| naming                                  | asking for feedback, 214                               | imported images, 133                      |
| conventions, 138–139                    | breaking perceptual limitations, 21, 23, 25            | presets, 183–184                          |
| folders, 225                            | choosing personal projects, 9                          | Print module, 216–217                     |
| presets, 184                            | dealing with fear and risk, 11, 13                     | printing                                  |
| Navigator panel, 184                    | enjoying projects, 43                                  | images, 215–218                           |
| neutral density filters, 47             | * * * * *                                              | soft proofs, 217                          |
| noise reduction                         | finding your story, 15, 17, 19                         | PSD file format, 188, 192, 206–207        |
| increasing, 174                         | focusing your creativity, 27, 29, 31, 39, 41           | 102 mc 10111at, 100, 1/2, 200 207         |
| reintroducing grain after, 180          | importance of play for, 5, 7                           | Q                                         |
| strategies for, 177–178                 | learning to see, 5, 9, 23, 41, 226–227                 | Quick Develop panel, 183                  |
| nondestructive editing, 148, 183        | limiting project scope, 27, 29, 31                     | Quick Select tool (Photoshop), 198        |
| nonacsituctive cutting, 140, 10)        | making art with help of technology, 148, 154           | Quiek sciect toor (Thotoshop), 170        |

Tone Curve panel, 161

ways of, 213-214

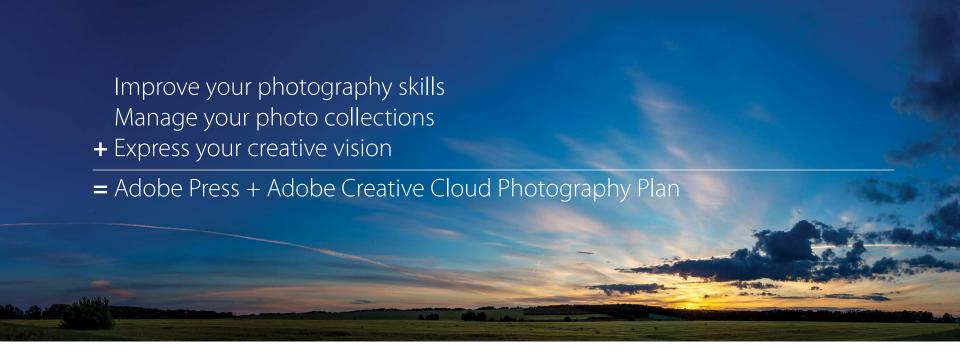

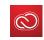

Adobe Press and Adobe invite you to become a Creative Cloud Photography plan member today and SAVE UP TO 20% on your first year!

Visit **adobepress.com/register** and follow the instructions to receive this offer!

Adobe, the Adobe logo, Creative Cloud, and the Creative Cloud logo are either registered trademarks or trademarks of Adobe Systems Incorporated in the United States and/or other countries.

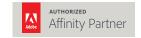